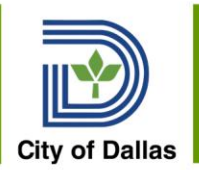

# Manager Training Topics

Spring 2020

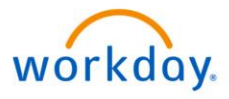

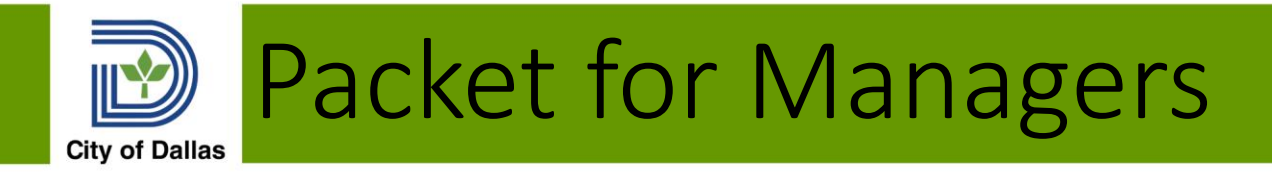

- Job Aids and Videos are required watching and review before go-live
- A Manager quiz is required to take it will be in Learning Zen prior to go live

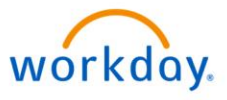

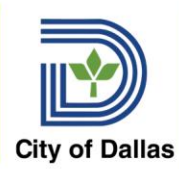

## Manage Workday-Tools to review

- Job Aids:
	- Tools and Navigation
	- Manage Inbox
	- Manage Delegations
	- Approval process
- Videos
	- Tools and Navigation
	- Manage Inbox
	- Manage Delegations

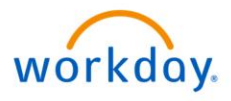

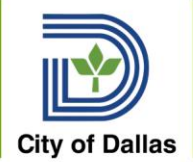

#### Do these tasks in Workday for Practice:

- Log into Workday
- Open your Workday Inbox for Actions or Archives
- Navigate to your Personal Profile
	- Notice what information you see about yourself
	- Navigate to an employee's personal profile- notice the differences
	- Use the Org Chart to find an employee's profile
	- Use Search to find an employee's profile
- Search for an employee (what you can see about yourself vs what you can see about others)
- Delegate your Inbox Tasks to someone on your team

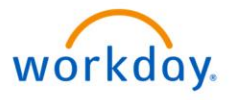

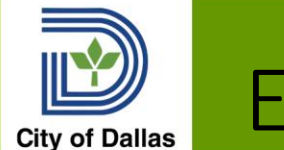

# Employee Job Related

- Job Aids:
	- Create Job requisition
	- Job Change
	- One-time payment
	- Hire
	- Termination
- Videos:
	- Create Job Requisition

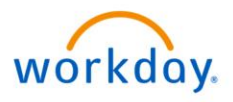

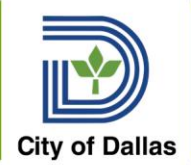

# Manage Employees-Practice

Do these tasks in Workday for Practice:

- Initiate the steps to create a Job Requisition for a vacant position
- Give one of your employees a one time payment
- Kick off and submit *Request Compensation Change* for an employee to receive
	- Interim Assignment Pay
	- Language Assignment Pay
	- Cell Phone Allowance
	- Review the Process tab. Who are the remaining reviewers and approvers in the BP for *Request Compensation Change*?
- Start the process to give an employee a promotion
- Rescind the processes you started from your Workday In Box's Archive
- **DO NOT terminate someone**

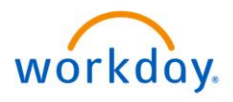

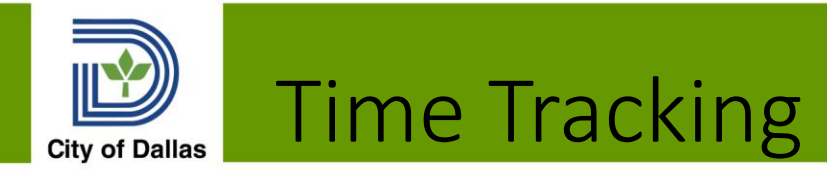

- Job Aids:
	- Time Entry
	- Time Off (Absence)
	- Time Corrections
	- Manage Schedules
- Videos
	- Time Entry
	- Time Off
	- Manage Team's Time off

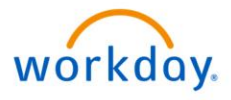

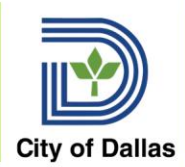

### Time Tracking –Process

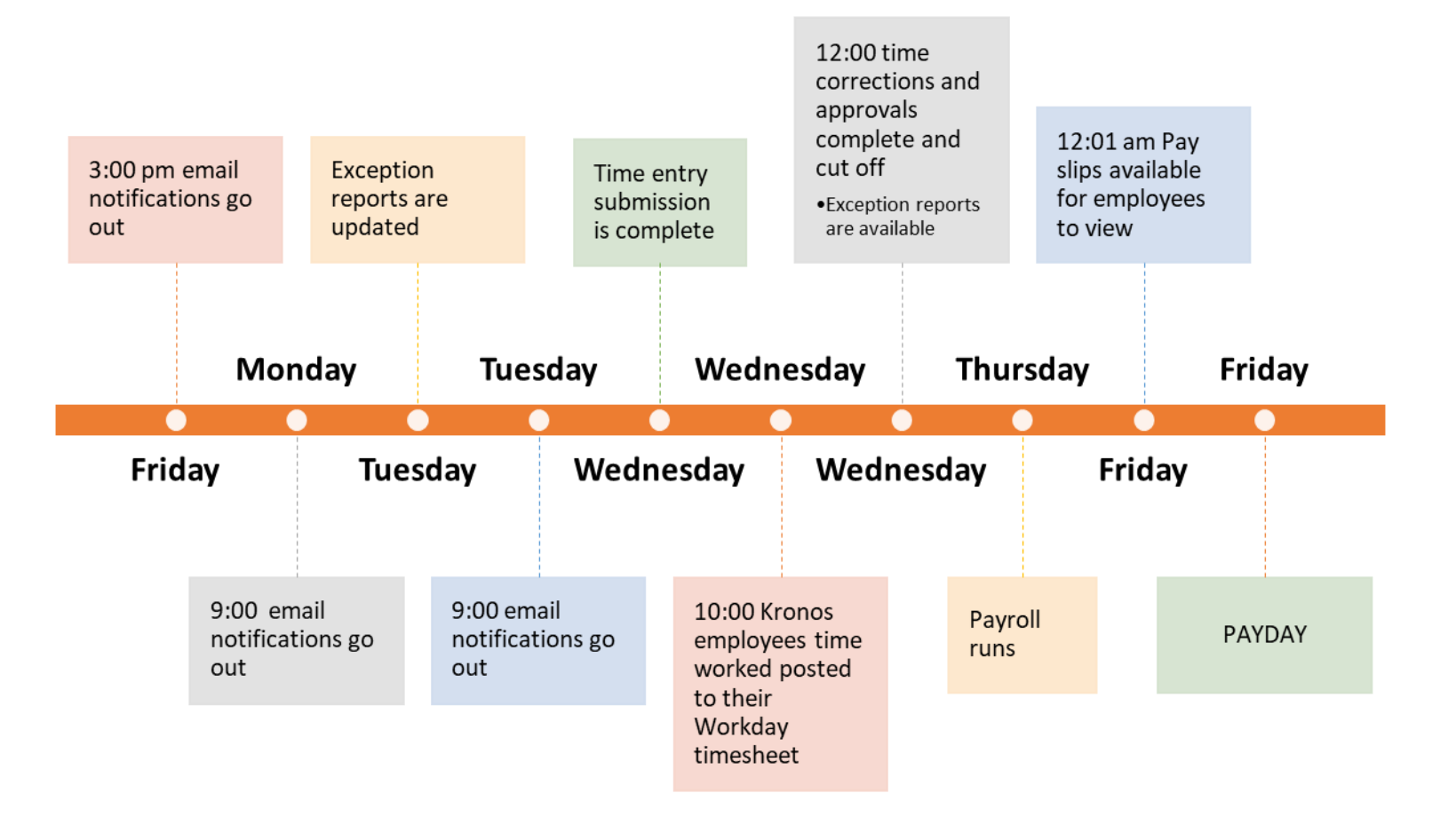

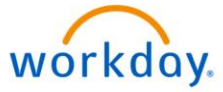

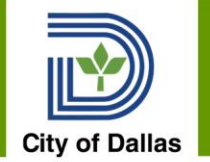

# Manage Time Tracking- Practice

Do these tasks in Workday for Practice:

- Create a vacation (time off) request for yourself
- Enter a time off request for someone on your team
	- Check their balance to ensure they have the time
	- Use comp time for an employee's time off
- Enter a timesheet for one of your employees
- Review your Team's Time
- Review and adjust a schedule for an employee

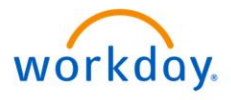